2014 年 2 月 17 日

パンローリング株式会社

MetaTrader4 Build 600 にアップデートされたことによりインジケータの設定が変更されました のでお知らせします。

本バージョンよりデータファイルの保管先が変更となります。

## ●新フォルダのアクセス方法

新フォルダへのアクセスは、お客様の環境により場所がことなるため、MT4 アプリケーションを 起動後、[ファイル] > [データフォルダ]を開く を選択します。

フォルダの保存場所が自動的に表示されますので、MQL4 フォルダ内に EA などの再設置をご確 認ください。

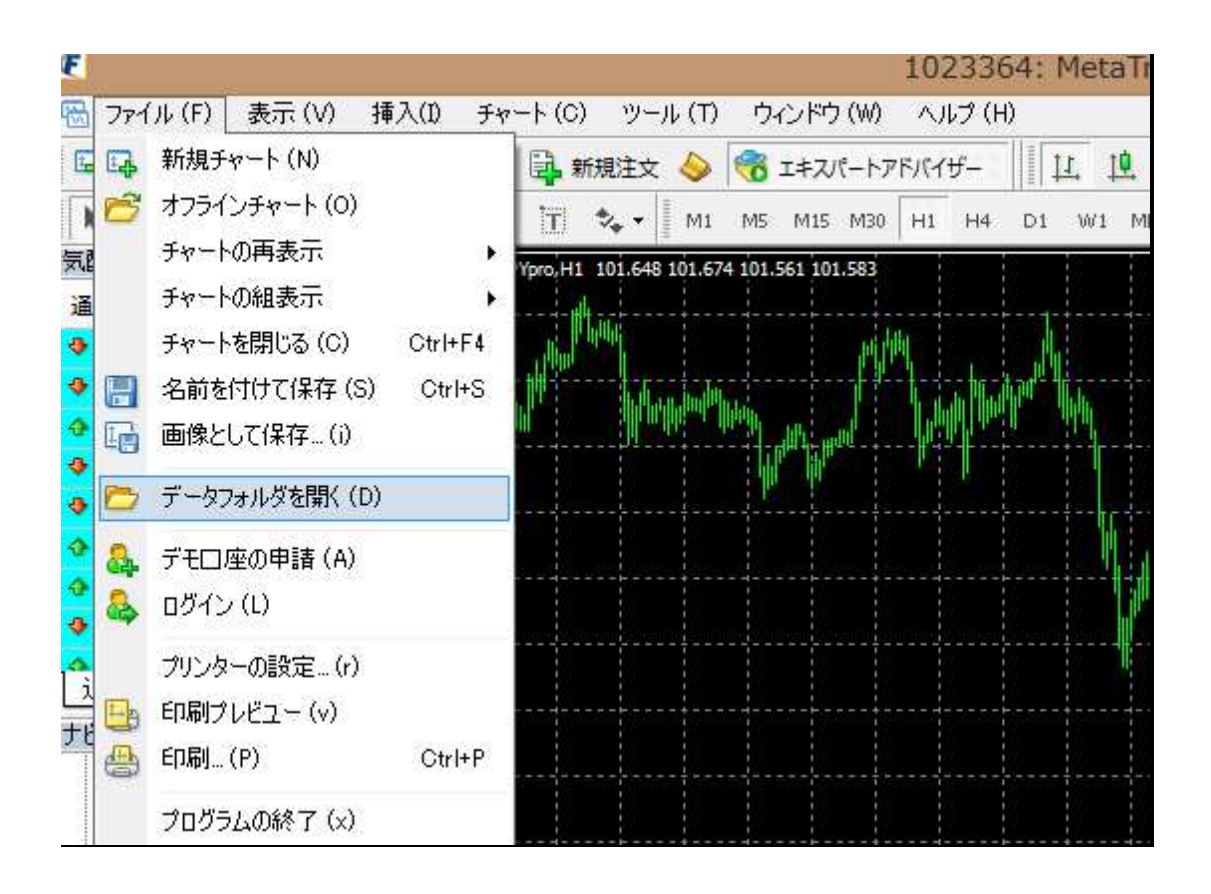

## ●インジケータの保存先

<データフォルダ>MQL4 → Indicators となります。

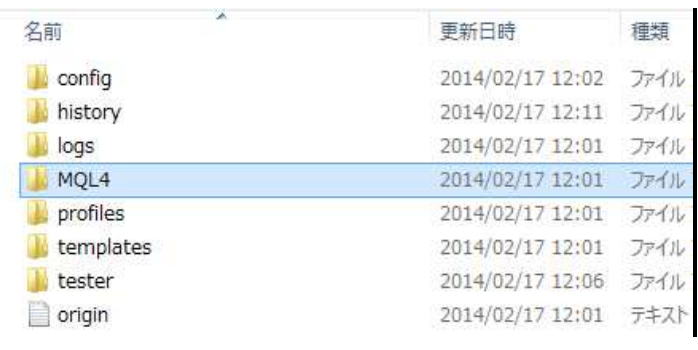

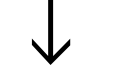

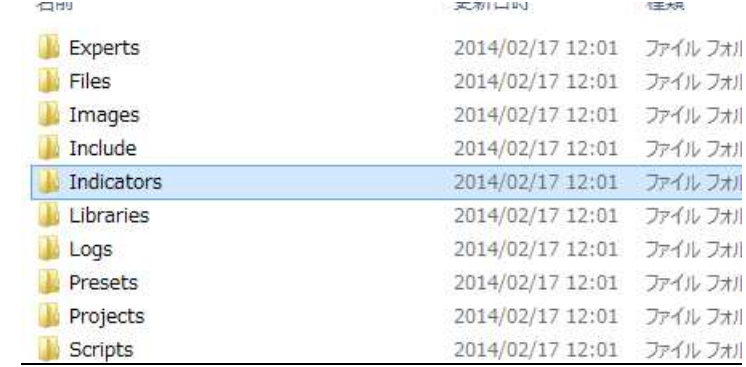

## ●テンプレートの保存先

<データフォルダ>の templates になります。

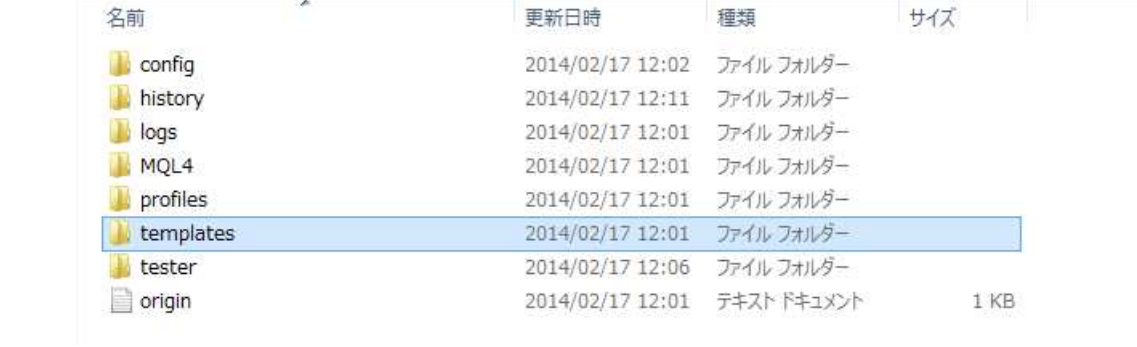